**Central Recordkeeping Agency** 

NSDL e-Governance Infrastructure Limited

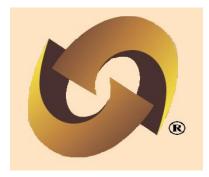

Standard Operating Procedure (SOP) for Subscriber Shifting – Inter POP by Point of Presence (POP)

Version 1.1

# **Table of Contents**

| Sl. No | Contents                                               | Page No |
|--------|--------------------------------------------------------|---------|
|        | Acronyms and Abbreviations                             | 3       |
| 1      | Introduction                                           | 3       |
| 2      | Submission of Request by the Subscriber                | 4       |
| 2.1    | Issuance of receipt by POP-SP                          | 5       |
| 3      | Processing of the request in CRA system                | 5       |
| 3.1    | Capturing the request in CRA System                    | 5       |
| 3.2    | Authorizations of the Inter-POP shifting in CRA system | 8       |
| 4      | Summary                                                | 11      |

# **Acronyms and Abbreviations**

The following definitions, acronyms & abbreviations have been used in this document:

| ACRONYM | DESCRIPTION                                                |
|---------|------------------------------------------------------------|
| CRA     | Central Recordkeeping Agency                               |
| CRA-FC  | CRA Facilitation Centre                                    |
| DSC     | Digital Signature Certificate                              |
| NPS     | National Pension System                                    |
| PFRDA   | Pension Fund Regulatory and Development Authority of India |
| NSDL    | NSDL e-Governance Infrastructure Limited                   |
| PRAN    | Permanent Retirement Account Number                        |

#### Important terms defined:

| IMPORTANT  | DESCRIPTION                                                                          |
|------------|--------------------------------------------------------------------------------------|
| TERMS      |                                                                                      |
| CRA-FC     | CRA-FC is Facilitation Centre appointed by CRA to facilitate Nodal Offices i.e., the |
|            | POPs to submit applications for allotment of PRAN and application for change in      |
|            | signature and photograph of the Subscriber.                                          |
| POP        | PFRDA has appointed entities known as Points of Presence (POPs) to extend            |
|            | customer interface for all citizens of India, who wish to open Permanent             |
|            | Retirement Account (PRA) with CRA for the purpose of subscribing to the NPS.         |
| POP-SP     | POPs shall provide the services under NPS through their network of branches          |
|            | called POP Service Providers (POP-SP)                                                |
| PRAN       | 12 digits unique Permanent Retirement Account Number allotted by CRA to each         |
|            | Subscriber registered in CRA system.                                                 |
| Subscriber | The citizen of India who has opened Permanent Retirement Accounts (PRA) with         |
|            | CRA for the purpose of subscribing to the NPS.                                       |
|            |                                                                                      |

# • Introduction:

In NPS, the Subscriber has been provided with a facility where by he/she can change his/her parent (existing) POP and can get linked to other POP. Subscribers having PRAN associated with a POP (All citizens of India) can shift both their Tier I & II account from one POP to another POP whereas Government Subscribers (having PRAN associated with their nodal office) can shift only Tier II account from one POP to another POP. The Subscriber in this case is required to submit the request for shifting to a POP-SP of the target POP with whom he/she wants to be linked with. This document describes the standard operating procedure to be followed by the POP/POP-SPs in the CRA system while processing 'inter POP shifting request' of subscriber.

This manual is intended for the personnel in the POP/POP-SP who shall be responsible for processing the requests received from Subscriber for 'inter POP shifting'. The SOP lays Internal Page 3 of 13

down the rules and procedures to be followed by POP-SPs to ensure timely updation of Subscribers' requests in CRA, as a part of the Subscriber Maintenance. This document also details the usage of the CRA system and the functionalities to be used by the POP/POP-SPs while processing the Inter pop shifting requests of the Subscribers.

# 2. Submission of Request by the Subscriber

Subscriber who intends to change his/her POP, shall submit a duly filled physical change request as per the format prescribed by PFRDA (Annexure UOS-S6) along with a copy of his/her PRAN card at the preferred (new) POP-SP. The POP-SP shall verify the request before accepting the same. POP-SP shall issue the receipt number to the subscriber before capturing the same in CRA.

## POP-SP shall carry out following checks while accepting Subscriber shifting request:

- All mandatory fields are filled by the applicant. In case of any incomplete information, the form shall be rejected.
- Request form is duly signed by the Subscriber.
- PRAN provided by the Subscriber is valid and active
- PRAN (Subscriber) is associated with any other POP.

## 2.1. Issuance of receipt by POP-SP:

On successful verification of the change request form, POP-SP shall accept the same and shall issue a 17 digit Receipt Number as an acknowledgement to the Subscriber. POP-SP shall generate this receipt from their back office system containing this 'Receipt Number' as per the algorithm specified by CRA as mentioned below.

First 2 digits (from left) – Type of request (19 for Subscriber shifting)
Next 7 digits - Registration Number of POP-SP e.g., 6000002
Next 8 digits - Running sequence number eg.00000001
For Example: 17 digit receipt number will be "1960000200000001"

POP-SP shall handover the acknowledgment to the Subscriber as receipt of the acceptance of the change request. The POP-SP shall affix the seal as well as the user shall sign the acknowledgment before providing the same to the Subscriber. (POP-SP may refer the 'suggested format of receipt', given in Standard Operation Procedures for registration available on CRA website <u>www.npscra.nsdl.co.in</u>).

# 3. Processing of the request in CRA system:

The subscriber requests for inter POP shifting needs to be carried out using Digital Signature Certificate (DSC) based User IDs provided by CRA. Hence, in case of centralized model of operations (wherein all the subscriber activities in the CRA system can be performed only the POP and the POP-SPs are having only password based access to view the subscriber details), for the requests being accepted by the POP-SPs, the execution of this request needs to be carried out by the POP user centrally **after upload of MIS**. In case of other model of operations, the request needs to be processed by the POP-SPs after upload of MIS.

### 3.1. Capturing the request in CRA System

• POP-SP/POP shall login to CRA system with DSC base User ID allotted by CRA and upload the MIS in the system for the shifting request as given below:

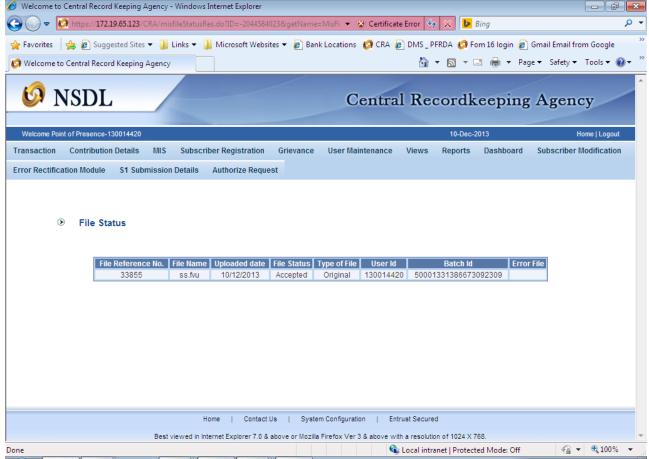

Internal

 Post MIS upload, from the main menu, POP-SP/POP user shall select "Transaction – Subscriber shifting" option as shown in the below figure.

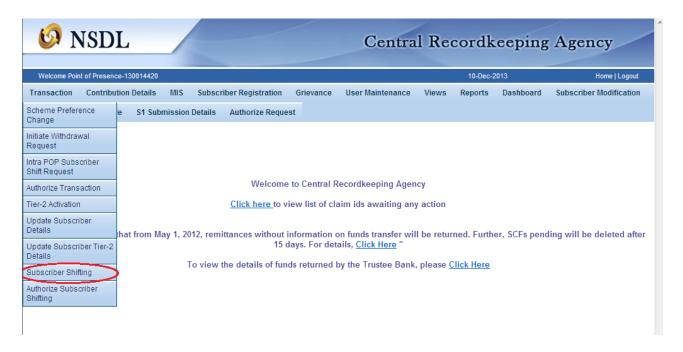

User shall enter all the details i.e., PRAN, Tier (both in case of UoS subscriber and Tier 2 in case of Government Subscriber) and click on submit button and as shown in the figure given below:

| 🥖 Welcome to Central Record Keeping Agency - Windows Internet Explorer     |                                           |                                      |                               |
|----------------------------------------------------------------------------|-------------------------------------------|--------------------------------------|-------------------------------|
| C 🗢 💽 🗢 https:// <b>172.19.65.123</b> /CRA/interSubShiftOnload.do?ID=-3136 | 00931&getName=Int 👻 😒 Certificat          | te Error 🍫 🔀 🕨 Bing                  | <del>،</del> م                |
| 🚖 Favorites 🛛 🎄 🔊 Suggested Sites 👻 🌗 Links 👻 🌗 Microsoft Websit           | es 👻 🔊 Bank Locations 👩 CRA 🧯             | 🖻 DMS _ PFRDA 👩 Fom 16 login 🥫       | ] Gmail Email from Google 🛛 💝 |
| 🔠 🝷 🗊 ManageEngine ServiceDes 🚱 Welcome to Central Re 🗴                    |                                           | 🏠 🕶 🖾 👻 🚍 🖛 🕶 Pa                     | ige 🕶 Safety 🕶 Tools 👻 🚱 🖛 ≫  |
| 6 NSDL                                                                     | Centra                                    | l Recordkeeping                      | Agency                        |
| Welcome Point of Presence-130014420                                        |                                           | 10-Dec-2013                          | Home   Logout                 |
| Transaction Contribution Details MIS Subscriber Registration               | Grievance User Maintenance                | Views Reports Dashboard              | Subscriber Modification       |
| Error Rectification Module S1 Submission Details Authorize Reque           | st                                        |                                      |                               |
| Capture Inter Sector Subscrib- PRAN * Tier Type *                          | 110053484676                              | rust Secured                         |                               |
| Best viewed in Internet Explorer 7.0 & a                                   | above or Mozilla Firefox Ver 3 & above wi | th a resolution of 1024 $	imes$ 768. | -                             |
|                                                                            | G                                         | Local intranet   Protected Mode: Off | 🖓 👻 🍕 100% 👻                  |

• Subscriber's source POP details will be reflected and the user shall enter the Receipt No. and click on submit button. In case, POP is submitting the request, the POP-SP Reg. no needs to be entered by the user along with the receipt no as given below.

The user shall select his/her DSC and click on 'Submit' button. Inter POP subscriber shifting details would be Captured Successfully. The same will be displayed as shown in

#### the figure below

| ed Sites • 🕌 Links • 强 Microsoft Websites •<br>eeping Agency<br>014420<br>etails MIS Subscriber Registration Grieve<br>S1 Submission Details Authorize Request | tance User Maintenance Views Rep                                                                 |                                                                                                    | Gmail Email from Google<br>ge ▼ Safety ▼ Tools ▼ @<br>Home   Logout<br>Subscriber Modification                                                                                          |
|----------------------------------------------------------------------------------------------------|--------------------------------------------------------------------------------------------------|----------------------------------------------------------------------------------------------------|----------------------------------------------------------------------------------------------------|
| iceping Agency<br>014420<br>etails MIS Subscriber Registration Grieve<br>S1 Submission Details Authorize Request                                               | tance User Maintenance Views Rep                                                                 | ] ▼ 📑 🖶 ▼ Pag                                                                                                    | ge ▼ Safety ▼ Tools ▼ @<br>Home   Logout                                                                                                    |
| o14420<br>etails MIS Subscriber Registration Grieve<br>S1 Submission Details Authorize Request                                                                 | 10<br>ance User Maintenance Views Rep                                                            | 0-Dec-2013                                                                                                    | Home   Logout                                                                                                    |
| etails MIS Subscriber Registration Griev<br>S1 Submission Details Authorize Request                                                                            | ance User Maintenance Views Rep                                                                  |                                                                                                    |                                                                                                    |
| etails MIS Subscriber Registration Griev<br>S1 Submission Details Authorize Request                                                                            | ance User Maintenance Views Rep                                                                  |                                                                                                    |                                                                                                    |
| S1 Submission Details Authorize Request                                                                                                    |                                                                                                  | oorts Dashboard                                                                                                    | Subscriber Modification                                                                                                    |
|                                                                                                    | fting                                                                                            |                                                                                                    |                                                                                                    |
|                                                                                                    | fting                                                                                            |                                                                                                    |                                                                                                    |
| ⑦ Capture Inter Sector Subscriber Shi                                                                                                    | fting                                                                                            |                                                                                                    |                                                                                                    |
| ➢ Capture Inter Sector Subscriber Shi                                                                                                    | fting                                                                                            |                                                                                                    |                                                                                                    |
| Capture Inter Sector Subscriber Shi                                                                                                    | fting                                                                                            |                                                                                                    |                                                                                                    |
| Capture Inter Sector Subscriber Shi                                                                                                    | fting                                                                                            |                                                                                                    |                                                                                                    |
| Capture Inter Sector Subscriber Shi                                                                                                    | fting                                                                                            |                                                                                                    |                                                                                                    |
| Capture Inter Sector Subscriber Shi                                                                                                    | fting                                                                                            |                                                                                                    |                                                                                                    |
| 2 Capture inter Sector Subscriber Sni                                                                                                    | ning                                                                                             |                                                                                                    |                                                                                                    |
|                                                                                                    |                                                                                                  |                                                                                                    |                                                                                                    |
|                                                                                                    |                                                                                                  |                                                                                                    |                                                                                                    |
|                                                                                                    |                                                                                                  |                                                                                                    |                                                                                                    |
|                                                                                                    |                                                                                                  |                                                                                                    |                                                                                                    |
| Source Tier-1 Account Details                                                                                                    |                                                                                                  |                                                                                                    |                                                                                                    |
|                                                                                                    | 111000716017                                                                                     |                                                                                                    |                                                                                                    |
|                                                                                                    |                                                                                                  |                                                                                                    |                                                                                                    |
| Ack No.                                                                                                    | 2000017288                                                                                       |                                                                                                    |                                                                                                    |
| Source POP-SP Reg. No.                                                                                                    | 6024852                                                                                          |                                                                                                    |                                                                                                    |
| -                                                                                                    | India Post NPS, HaRding Rd - Patna                                                               |                                                                                                    |                                                                                                    |
|                                                                                                    | ingia i Ustine 3, Harving ru - Edild                                                             |                                                                                                    |                                                                                                    |
|                                                                                                    |                                                                                                  |                                                                                                    |                                                                                                    |
| Target Tier-1 Account Details                                                                                                    |                                                                                                  |                                                                                                    |                                                                                                    |
| Target Tier-1 Account Details<br>Target POP-SP Reg. No.                                                                                                    | 6003900                                                                                          |                                                                                                    |                                                                                                    |
| -                                                                                                    | 6003900<br>19600390000000001                                                                     |                                                                                                    |                                                                                                    |
| Target POP-SP Reg. No.<br>Receipt No.                                                                                                    | 1960039000000001                                                                                 |                                                                                                    |                                                                                                    |
| Target POP-SP Reg. No.                                                                                                    | 1960039000000001                                                                                 |                                                                                                    |                                                                                                    |
|                                                                                                    | Source Tier-1 Account Details<br>PRAN<br>Ack No.<br>Source POP-SP Reg. No.<br>Source POP-SP Name | PRAN         111002746917           Ack No.         2000017288           Source POP-SP Reg. No.         6024852           Source POP-SP Name         India Post NPS, HaRding Rd - Patna | PRAN         111002746917           Ack No.         2000017288           Source POP-SP Reg. No.         6024852           Source POP-SP Name         India Post NPS, HaRding Rd - Patna |

### 3.2. Authorization of the Inter-POP shifting in CRA system:

• POP/POP-SP user (Authoriser user) shall login to CRA system with the DSC based User Id. User shall select the option " **Transaction - Authorize Subscriber shifting**" from the main menu.

| 🚖 Favorites 🛛 🙀 🔊 S                    | uggested Sites 🕶 🤑 Links 👻 🤑 Microsoft Websites 🖛 😰 Bank Locations 👩 CRA 🝙 DMS_ PFRDA 💋 Fom 16 logi      |
|----------------------------------------|----------------------------------------------------------------------------------------------------|
| 🥴 Welcome to Central R                 | ecord Keeping Agency 🔯 * 🖾 👼 •                                                                           |
| 🙆 NSD                                  | L Central Recordkeepi                                                                                    |
| Welcome Point of Presen                | ce-130014419 10-Dec-2013/                                                                                |
| Transaction Contribution               | ition Details MIS Subscriber Registration Grievance User Maintenance Views Reports Dashbo                |
| Scheme Preference<br>Change            | e S1 Submission Details Authorize Request                                                                |
| initiate Withdrawai<br>Request         |                                                                                                    |
| Initra POP Subscriber<br>Shift Request |                                                                                                    |
| Authorize Transaction                  | Welcome to Central Recordkeeping Agency                                                                  |
| Tier-2 Activation                      | Click here to view list of claim ids awaiting any action                                                 |
| Update Subscriber<br>Details           | that from May 1, 2012, remittances without information on funds transfer will be returned. Further, SCFs |
| Update Subscriber Tier-2<br>Details    | 15 days. For details, <u>Click Here</u> "                                                                |
| Subscriber Shifting                    | To view the details of funds returned by the Trustee Bank, please Click Here                             |
| Authorize Subscriber<br>Shifting       |                                                                                                    |
|                                        |                                                                                                    |

- Subscriber signature will be shown and the User shall verify the signature of the subscriber and click on **confirm** button as shown in both figures below:
- The screen as shown below shall be displayed to the user. Select the required request and click on submit button.

| Welcome Point of Present |                          |                      | Con                                       | tral Recordkeepi                          | ng Agen         | cy            |
|--------------------------|--------------------------|----------------------|-------------------------------------------|-------------------------------------------|-----------------|---------------|
|                          | ce-130014419             |                      |                                           | 10-Dec-2013                               |                 | fome   Logout |
| ansaction Contribu       | tion Details Mis         | Subscriber Reg       | istration Grievance User Mainten          | ance Views Reports Dashboa                | ard Subscriber  | Modification  |
| Auth                     | orize Inter Sec          | tor Subscriber S     | Shifting                                  |                                           |                 |               |
|                          |                          |                      | Alexand T                                 |                                           |                 |               |
| Sele                     | ct.] Ack M.              | PRAN                 | Source PAO/CBO/POP-SP Reg. No.            | Target PAO/CBO/POP-SP Reg. No.            | Tier Type       |               |
|                          | ct Ack Id.<br>2000017282 | PRAN<br>110032467464 | Source PAO/CBO/POP-SP Reg. No.<br>6501821 | Target PAO/CBO/POP-SP Rag, No.<br>6504702 | Tier Type<br>T1 |               |
| Sele                     |                          |                      |                                           |                                           |                 |               |
| Set                      | 2000017282               | 110032467464         | 6501821                                   | 6504702                                   | T1              |               |

• On clicking the submit button subscriber details will be displayed as shown in the below given figures:

| Transaction Contribution Details M   | IIS Subscriber Registration    | Grievance User Maintenance | Views | Reports | Dashboard | Subscriber Modification |
|--------------------------------------|--------------------------------|----------------------------|-------|---------|-----------|-------------------------|
| Error Rectification Module S1 Submis | sion Details Authorize Request |                            |       |         |           |                         |
|                                      |                                |                            |       |         |           |                         |
| Verity Signature Details             |                                |                            |       |         |           |                         |
| versi orginanna parana               |                                |                            |       |         |           |                         |
| ® Vie                                | w Signature                    |                            |       |         |           |                         |
|                                      |                                |                            |       |         |           |                         |
|                                      | 0                              | p De .                     |       |         |           |                         |
|                                      | (b)e                           | epao De.                   |       |         |           |                         |
|                                      |                                | Signature                  |       |         |           |                         |
|                                      | PRAN                           | 111002746917               |       |         |           |                         |
|                                      | Name                           | DEEPAK KUMAR               |       |         |           |                         |
|                                      |                                |                            |       |         |           |                         |

| Source Tier-1 Account Details |                                    |   |   |
|-------------------------------|------------------------------------|---|---|
| Ack ID                        | 2000017288                         |   |   |
| PRAN                          | 111002746917                       |   |   |
| Source POP Reg. No.           | 5000240                            |   | n |
| Source POP Name               | India Post NPS Nodal Office        |   |   |
| Source POP-SP Reg. No.        | 6024852                            |   |   |
| Source POP-SP Name            | India Post NPS, HaRding Rd - Patna |   |   |
| Target Tier-1 Account Details |                                    |   |   |
| Target POP Reg. No.           | 5000133                            |   |   |
| Target POP Name               | IDBI Bank Limited                  |   |   |
| Target POP-SP Reg. No.        | 6003900                            |   |   |
| Target POP-SP Name            | IDBI Bank, T. T. Nagar - Bhopal    |   | 1 |
|                               | Authorize ⊘ Reject                 | * |   |
| Reason for Rejection          |                                    | * |   |
|                               | Submit                             |   |   |
|                               |                                    |   | U |
| Mona I Profest II             |                                    |   |   |

- The verifier user shall verify the details and if found in order, shall authorise the request by selecting the 'Authorise' option and click on the "Submit" button.
- User shall select the Digital Signature Certificate and click on "OK" button. "Subscriber Shift Request has been Authorized Successfully" will display as shown in the figure below.

|                                                                                                    | Central Recordkeeping                                                                                          |
|----------------------------------------------------------------------------------------------------|----------------------------------------------------------------------------------------------------|
| Welcome to Central Record Keeping Ager<br>NSDL<br>Welcome Point of Presence-130014419<br>Transaction Contribution Details III | Central Recordkeeping                                                                                          |
| Welcome Point of Presence-130014419 Transaction Contribution Details III                                                      | Central Recordkeeping                                                                                          |
| Welcome Point of Presence-130014419<br>Transaction Contribution Details Mi                                                    | 10-Dec-2013                                                                                                    |
| Transaction Contribution Details M                                                                                            |                                                                                                    |
|                                                                                                    | S Subscriber Registration Grievance User Maintenance Views Reports Dashboard                                   |
| Error Rectification Module 51 Submiss                                                                                         |                                                                                                    |
|                                                                                                    | ion Details Authorize Request                                                                                  |
|                                                                                                    | PRAM 111002745917<br>Ack No. 20000-17268<br>Subscriber Shift Request has been Authorized Successfully.<br>Back |

- Once the request is authorized the PRAN will be "Suspended" i.e., no other request (such as contribution /details change etc.) can be captured for that PRAN.
- The Subscriber Shifting requests which are in 'Authorized status' will be considered for processing in the same day's EOD. The subscriber mapping will be changed to the new POP/POP-SP and the PRAN will be activated. After successful shifting of account of subscriber at EOD an email will be sent to the subscriber.
- After authorization, for the requests rejected by CRA, an email will be sent by CRA to the Subscribers as well as the concerned POP-SP giving the reason for rejection to enable them to carry out necessary rectifications and update the requests once again in CRA.
- In case, the verifier user wishes to reject the request, a rejection reason is mandatory and needs to be provided by the user.

#### 4. Summary:

- Request for Subscriber shifting requires a Maker-Checker concept
- The Subscriber shall submit a shift request to the POP-SP with whom he/she wants to be associated with (Target POP) and not to the POP-SP with whom he/she is currently associated with (Source POP).
- New request for Shifting will not be allowed to be captured in the CRA system by the same POP/POP-SP or by any other POP/POP-SP till the first request is verified by a checker.
- The processed requests shall be retained by the POP/POP-SP as CRA carries out shifting solely based on the electronic request received from the POP/POP-SP.

Points to consider while processing shifting request:

- MIS upload prior to processing the request in CRA system is mandatory.
- The request can be captured/ authorized only during business hours i.e., between BOD and EOD on a business day and/or a settlement day.
- If there is any 'shifting request which is already authorized or In-Progress' in CRA system for that PRAN, the new Request will be cancelled at CRA.
- If there is an Authorized or complete Withdrawal Request for that PRAN, then the Shifting Request will be cancelled in CRA system.
- In case of shifting of Tier-1 and Tier-2 account from one POP to another POP (All Citizens of India subscriber), the following requests which are in captured status and are "Pending Authorization" by the source POP at the time of Authorization of shifting request will be cancelled.

| Request for Tier-1       | Request for Tier-2       |
|--------------------------|--------------------------|
| Reset I-Pin/T-Pin        | Tier-2 activation        |
| Reprint PRAN             | Scheme Preference Change |
| Scheme Preference Change | Subscriber modification  |

Government subscriber (having PRAN associated with a nodal office) shifting Tier-2 account from one POP to another, the following requests which are in captured status and are "Pending Authorization" by the source POP at the time of Authorization of shifting request will be cancelled.

Request for Tier-2

- Scheme Preference Change
- Subscriber modification

\*\*\*\*\*